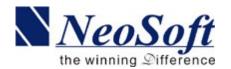

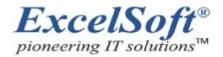

# e-Freight – Version 3

#### What's New

Oct, 2007

NeoSoft Technologies Pvt. Ltd., Bangalore.

ExcelSoft Pvt. Ltd., Colombo.

#### **COPYRIGHT MESSAGE**

No part of this volume may be reproduced or transmitted in any form or by any means electronic or mechanical including photocopying and recording or by any information storage or retrieval system except as may be expressly permitted.

# **Table of Contents**

| 1 Introduction                                           | 3  |
|----------------------------------------------------------|----|
| 2Features                                                | 4  |
| 2.1User Features                                         | 4  |
| 2.1.1Rich GUI                                            | 4  |
| 2.1.2Themes                                              | 5  |
| 2.1.3Supports multiple Browsers                          | 5  |
| 2.1.4Improved Menu navigation                            | 6  |
| 2.1.5Customizable Screens.                               |    |
| 2.1.6Reports in PDF/Excel                                | 7  |
| 2.1.7Schedule MIS Reports                                | 7  |
| 2.1.8Transaction Lists.                                  |    |
| 2.1.9Audit Trail                                         |    |
| 2.1.10Improved Transaction number definitions            | 10 |
| 2.1.11Improved User Management                           | 10 |
| 2.1.12Improved handling of User access to Company/Branch | 10 |
| 2.1.13Customer specific Rate Templates                   | 11 |
| 2.1.14Simpler Job Card and House (HAWB/HBL) creation     | 11 |
| 2.1.15Simpler Consol shipments                           |    |
| 2.1.16Import Master                                      | 12 |
| 2.1.17Import Job cards from Export Master                | 12 |
| 2.1.18MAWB/HAWB Stock maintenance                        | 13 |
| 2.1.19Grouping of Ledger accounts                        |    |
| 2.1.20Financial reports grouped by Major Account heads   |    |
| 2.1.21Enhanced IOU Module                                |    |
| 2.1.22Customer Login                                     | 16 |
| 2.1.23Agent Login                                        | 18 |
| 2.1.24Workflow                                           | 18 |
| 2.2Technical Features.                                   | 18 |
| 3Requirements                                            | 19 |
| 4What Next?                                              | 20 |

### 1 Introduction

**NeoSoft** has launched a new improved version of **e-Freight**, software for Freight Forwarding industry. Many technical improvements and usability improvements are incorporated in the new verison comparing the previous versions. Few of these are described in following sections.

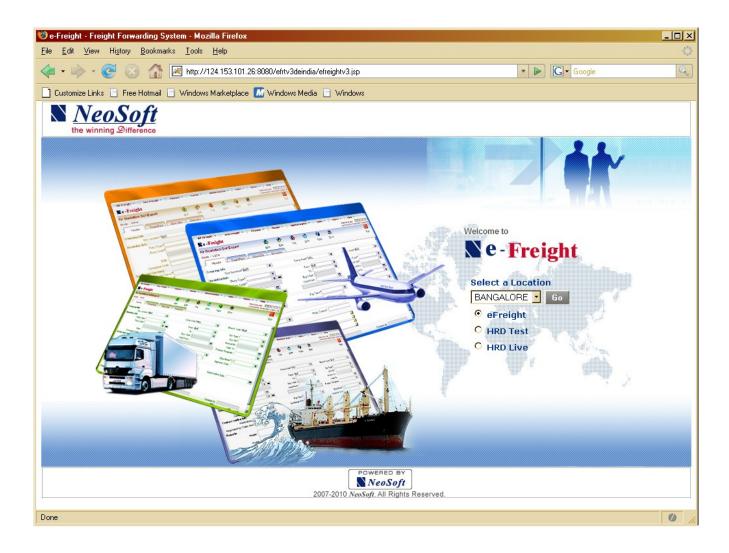

### 2 Features

#### 2.1 User Features

This document describes new and improved features incorporated in e-Freight, the software for Freight Forwarders.

#### 2.1.1 Rich GUI

Even though e-Freight is a web application, it was always being commented for its rich GUI interface which is as good as any desktop application right from its first version launched in the year 2001. With the new version, we have made it much better. Refer the sample screen below.

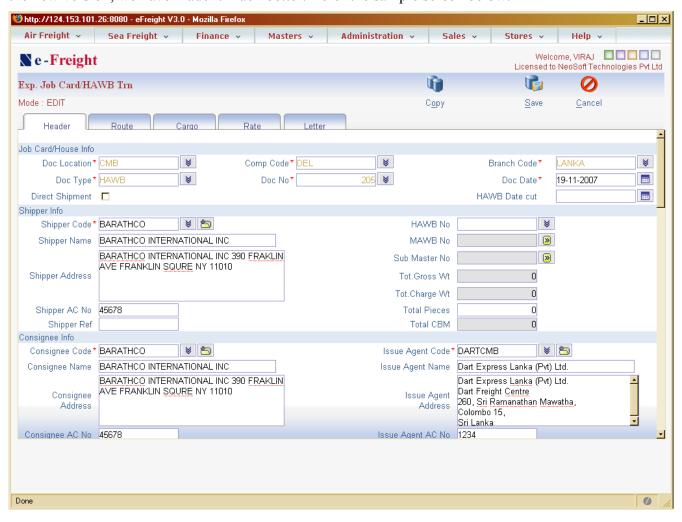

### **2.1.2 Themes**

User may switch colors of the screen by switching themes. User can change the current theme by clicking the small boxes with different colors on the right top side of the screen. i.e next to the User id displayed. See the sample screen below.

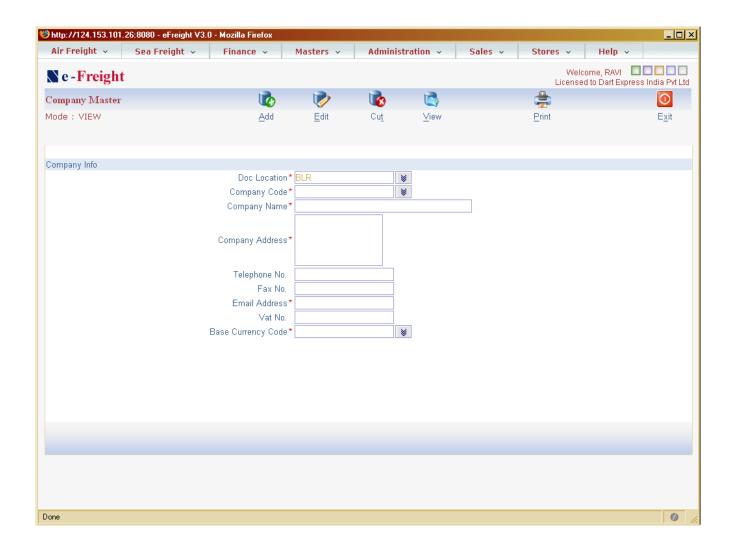

# 2.1.3 Supports multiple Browsers

New version supports multiple browsers such as Internet Explorer version 6 and 7, Firefox 1 and 2.

# 2.1.4 Improved Menu navigation

The menu layout has been re-organized to make it easier for the user to identity the required option at a glance. Refer screen below.

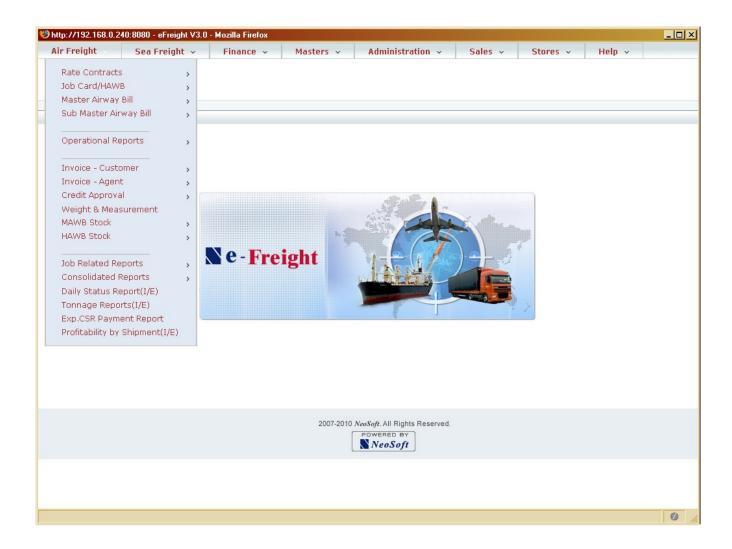

### 2.1.5 Customizable Screens

Even though e-Freight is developed to satisfy a wide variety of customer needs, the screens can be easily customized to show only those fields which are applicable to individual customer needs.

## 2.1.6 Reports in PDF/Excel

All reports can be generated in PDF format in addition to HTML and Excel formats. PDF formats are tamper proof.

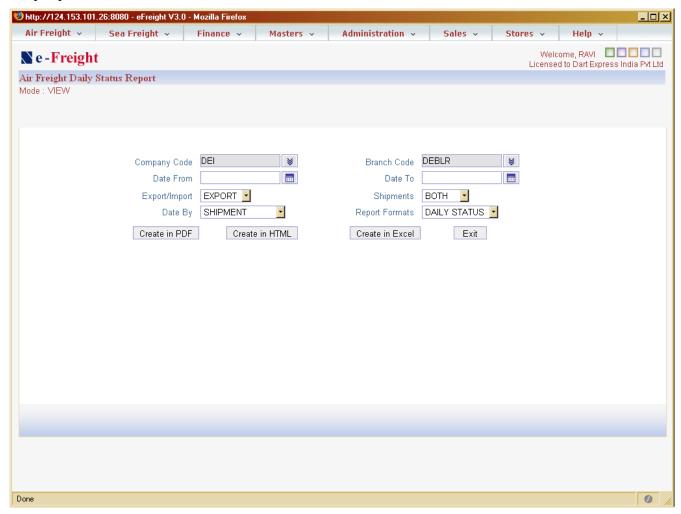

All MIS reports can be exported into Excel format. This will help the user to re format or re sort etc for further analysis of the data using MS Excel.

### 2.1.7 Schedule MIS Reports

MIS Reports can be scheduled so that the reports will be generated as per pre determined intervals and the generated report link will be emailed to the concerned user. This means that users especially senior management personnel get the MIS automatically without them login into the system. It also helps to use the system more efficiently, i.e generate reports when the system is not heavily used, for example during night.

#### 2.1.8 Transaction Lists

A new feature which which lists out all important transactions such as Job cards, House and masters, invoice etc. Refer the sample screen below (List of jobs)

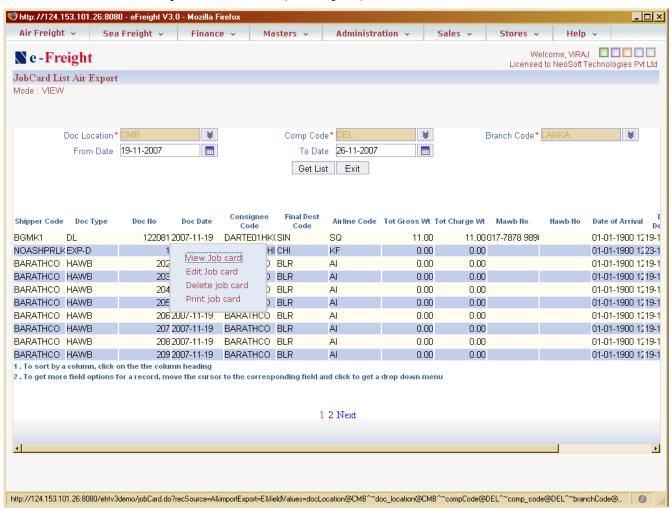

The list can be sorted by any column just by clicking on the column heading. Most of the important fields have a drop down menu (see the example above, drop down menu of 'Doc No'), using the drop down menu, the user can accomplish many related functions. These list make it much easier for the user to identify a particular transaction or find its related transactions easily. Sorting by any column (for eg. By shipper) helps to identify a particular transaction and thus saving lot of time.

### 2.1.9 Audit Trail

The Audit trail functions improved considerably. Software keeps tracks of all changes in data, whether it is just a modification of some field values or deletion of a transaction itself. The changes can be tracked in terms of the time the change was done and also the user who has done the change. To see any record's change history, just choose the transaction and its key values, the changes will be displayed, refer the sample screens below.

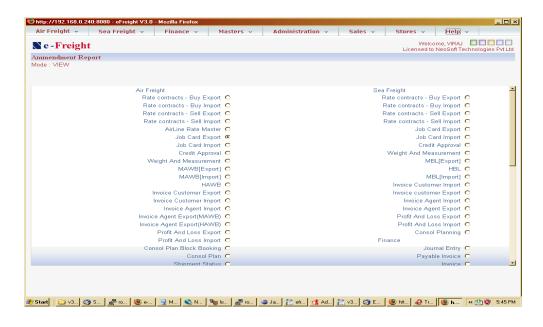

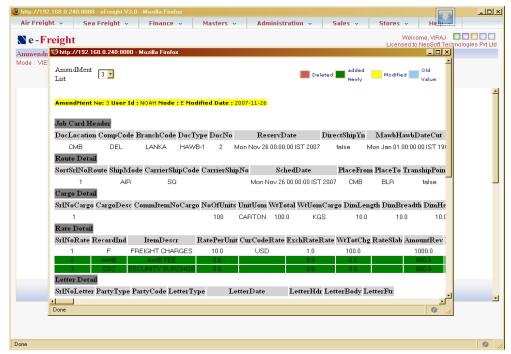

Page: 9

### 2.1.10 Improved Transaction number definitions

Defining the numbering schemes for transactions has been simplified, at the same time, it has become more flexible. See the screen below

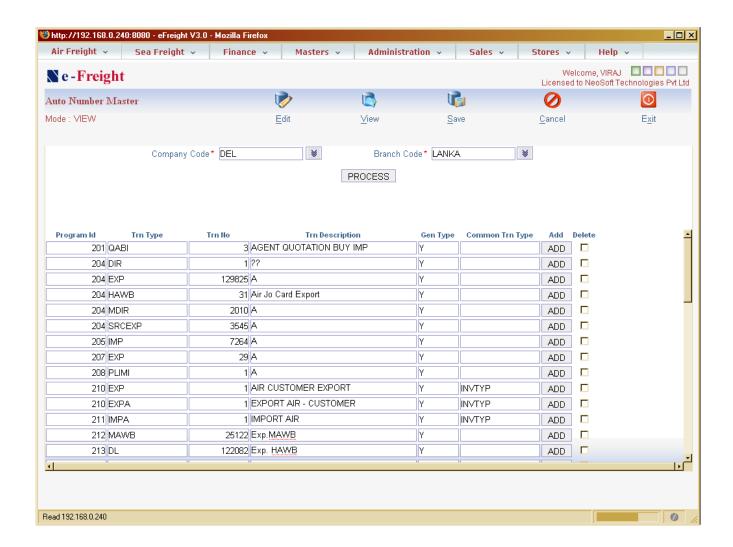

# 2.1.11 Improved User Management

Improved user administration where Administration users can be defined by location. This means an admin user can be defined for a particular geographical area of operations.

# 2.1.12 Improved handling of User access to Company/Branch

Defining user access to multiple companies and branches improved. Access rights to each functional area can be controlled for each company and branch.

### 2.1.13 Customer specific Rate Templates

Rate template helps to create Job Cards easier. Multiple rates which are applicable to a shipment can be made into a template and that can be defined against a shipper. When the job card is created, the rates will be automatically copied to the Job card saving time for the user. The rate templates are used in Air and Sea Freight modules.

### 2.1.14 Simpler Job Card and House (HAWB/HBL) creation

Job card and House being merged into one. Earlier these were two different functions. The merged one helps to save time for the user.

### 2.1.15 Simpler Consol shipments

Master (MAWB/MBL) and Consol master functions merged into one. Earlier these were two different function. The merger helps to reduce time to the user as well as better management of consolidated shipments. Refer to the sample screen below.

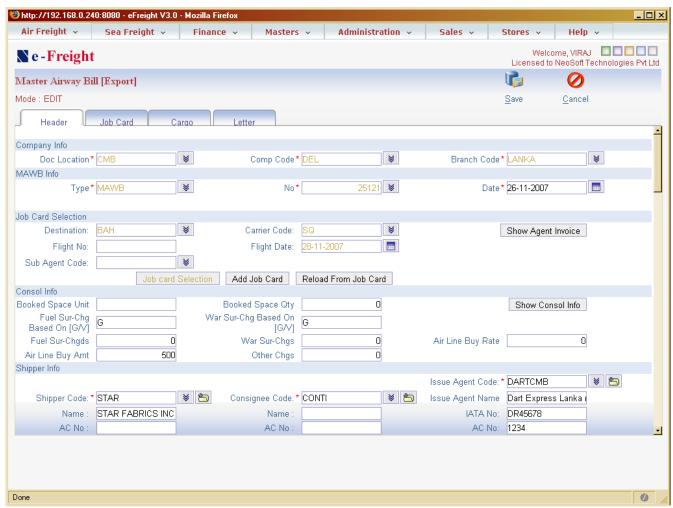

Page: 11

### 2.1.16 Import Master

Import master may be created for Consolidated shipments. This helps to enter cost once per Master instead of dividing and entering the same in multiple import Job cards. This saves time for the user when handling imported consolidated shipments. Import master creation is optional.

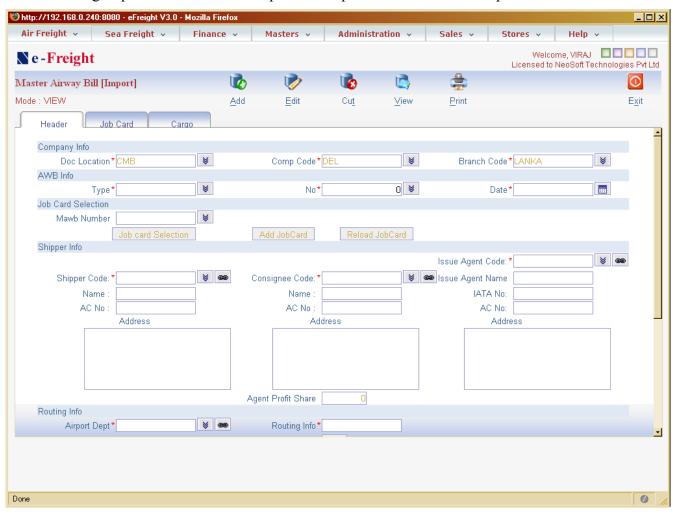

# 2.1.17 Import Job cards from Export Master

Import jobs cards can be automatically created from Export Master. This is possible if both the export agent and import agent are using the same system.

### 2.1.18 MAWB/HAWB Stock maintenance

Improved stock maintenance module for MAWB and HAWB. The system can work without stocks as well.

### 2.1.19 Grouping of Ledger accounts

Grouping of accounts under respective major heads are done when defining the ledger code. This makes the grouping of accounts simpler to the user.

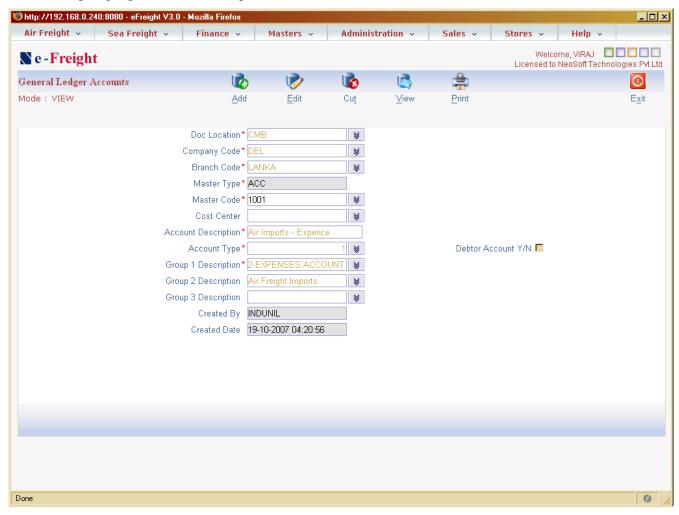

# 2.1.20 Financial reports grouped by Major Account heads

Financial reporting shows always the account major groupings. This makes the reports much easier to read and understand. Most of the reports have been modified to show account groups. Refer the sample report below.

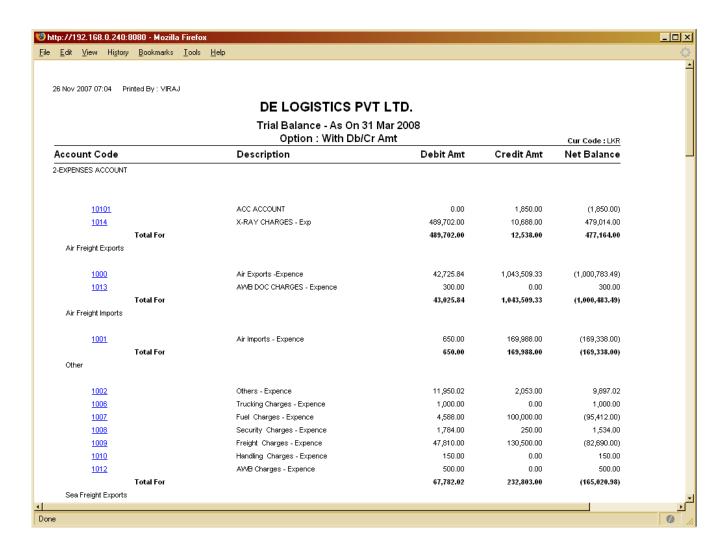

### 2.1.21 Enhanced IOU Module

IOU module got considerably enhanced. You can now have multiple Job cards in one IOU Cost sheet

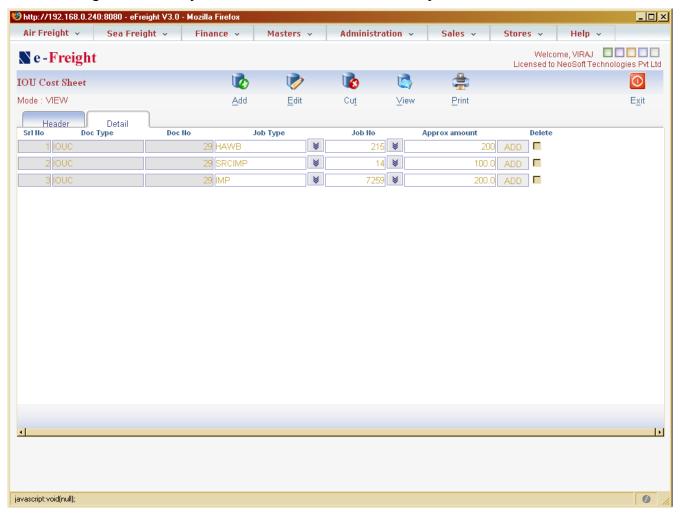

IOU settlements got improved considerably. The settlement module is the same as the settlement module used in Payments/Receipts where net settlements are possible.

### 2.1.22 Customer Login

Customer (Shipper and Consignee's) login module enhanced in terms of security and ease of use. From the customer login menu, customers can see the shipment status for both import and export, their invoices, houses and even remittances.

Customer Login screen shows your company's Logo which will help to identify the site they are logging in. See the screen below

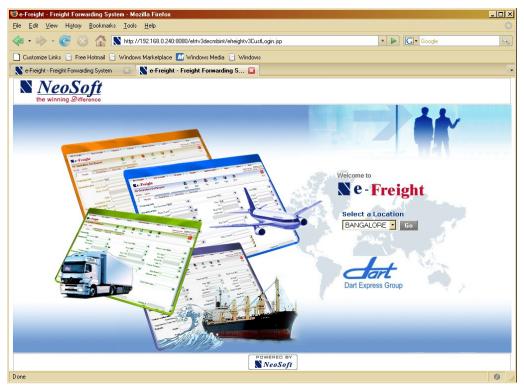

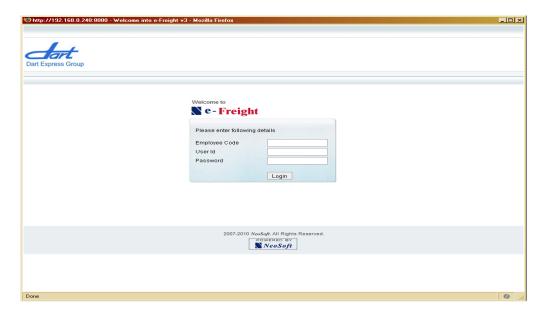

Page: 16

Once they login, the following menu is displayed where they can see the shipment status, Export houses, Export invoices, import jobs, import invoices and also the remittances.

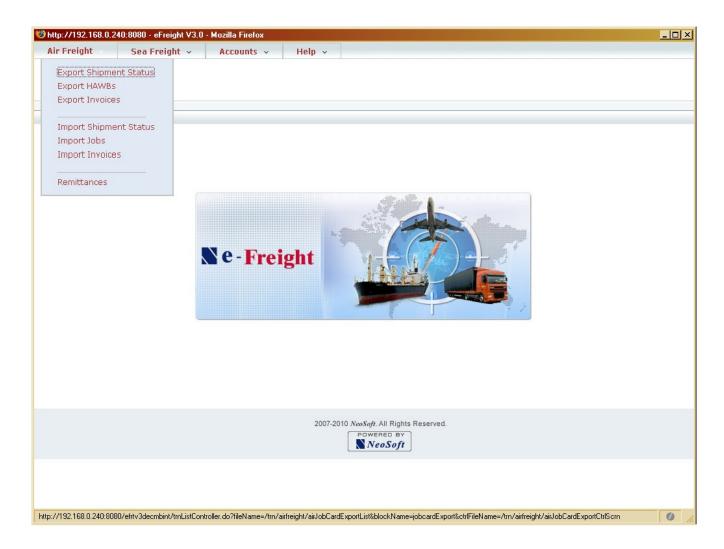

Following screen shows all export jobs. From the drop down menu for HAWB number, they can even see the original house

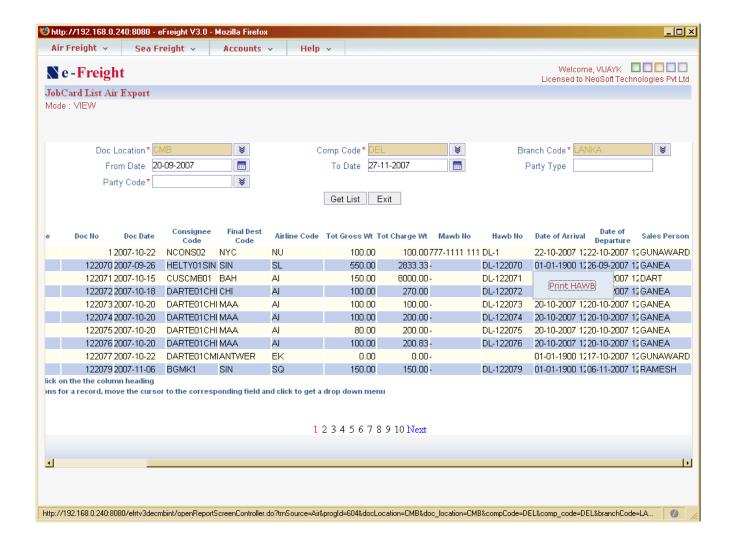

### 2.1.23 Agent Login

Agent (Origin and destination agent) login module enhanced in terms of security and ease of use. From the agent login menu, agents can see shipment status for both import and export, house, masters invoices.

#### 2.1.24 Workflow

Workflow can be created for various operations related activities. Once the workflow is created, the system will keep track of the workflow and remind (via email) the users about the activities in progess/pending etc.

#### 2.2 Technical Features

There are many technical improvements incorporated in the new version. Technical features of the application are as follows.

- J2EE application

- Compatible with any J2EE servers
- Use of MVC Architecture
- use of Ajax for better user experience
- More RDBMS support
  - Oracle
  - MS Sql
  - Sybase (ASA and ASE)
  - MySql

# 3 Requirements

Exact hardware requirement cannot be worked out without knowing the number of users who are going to use e-Freight application. But an approximate requirement is given below.

Usually two server computers are suggested for a Web application like e-Freight, first one for web server and the other for Database server

Database server configuration will largely depends on the database used such Oracle, MS Sql, My Sql or Sybase. DB server requirement will be defined by the Database vendor as the requirement varies from database to database.

To have two server computers or one server computer? - For a small number of users of less than 10, both Web server and Database server softwares can be installed on a single server computer. But it is always suggested to have two server computers, the first one as a Web server and the other one as the Database server.

If the application is to be hosted on Internet, you must have two server computers so that Database server can be behind a Firewall.

Minimum Requirements for up to 30 users

- Web Server
  - Software
    - OS either Windows 2000 server and above OR Linux (check with us for versions supported)
    - Java JDK 1.6
    - Any Java compatible Web servers such as Tomcat, Jboss, WebLogic, Websphere etc version must be compatible with JDK 1.6
  - Hardware Minimum
    - Memory 1 GB
    - − Hard disk space − 50 GB
      - The primary drive must have enough free disk space for swap as per OS requirement

- Ethernet 100 Mbps
- Database Server
  - Software
    - DB Server software MS Sql, Oracle, Sybase or My SQL
    - OS could be either Windows 2000 or Linux depending on the support provided by the DB vendor
  - Hardware
    - Memory Depends on the DB used, it will be specified by the DB vendor in their manuals.
      Minimum required is 1 GB
    - Hard disk Depends on the DB used. You must have at least 50 GB free disk space.

### 4 What Next?

Please call us at 91-80-25503227 or email at us at <u>info@neosoft-tec.com</u> to arrange for a demo.

E-Freight is available in following options

- Purchase: you may purchase the software from us
- On rental basis where we host the application for you and manage it. You need not worry about upfront cost involved in buying it, or worry about issues related to IT infrastructure, IT personnel etc.
  All you do is pay us monthly rental for using the application and we will take care of it.

#### **NeoSoft** Technologies Pvt Ltd

No. 1, 5 A Block, Koramangala Bangalore – 560034 India.

www.neosoft-tec.com